# **Сетевые утилиты**

В состав ИКС входят несколько сетевых утилит, которые помогают выполнять диагностику сети.

#### **Пинг**

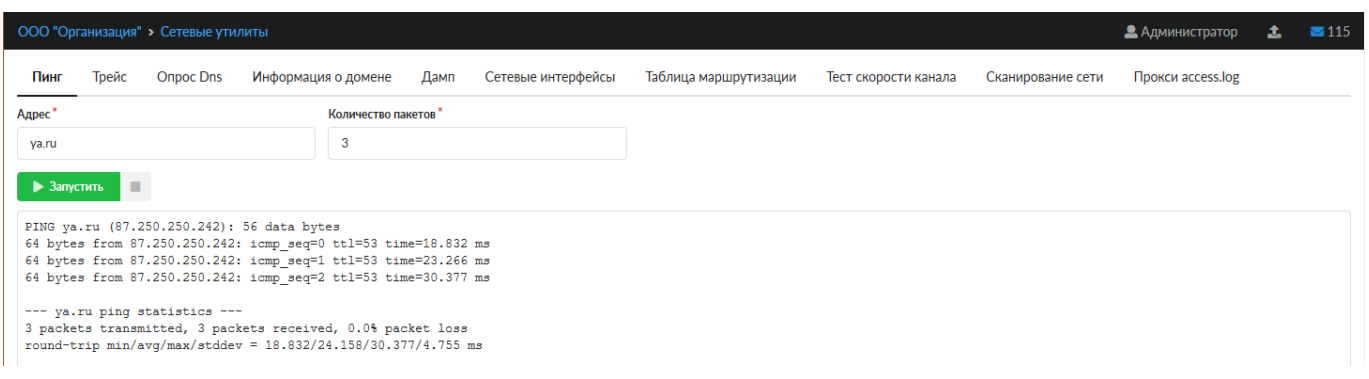

Пинг (ping) — утилита для проверки соединений в сетях на основе TCP/IP. Она отправляет ICMPзапросы указанному узлу сети и фиксирует поступающие ответы. Время между отправкой запроса и получением ответа позволяет определять двусторонние задержки по маршруту и средний уровень потери пакетов, то есть определять стабильность и качество связи, а также косвенно определять загруженность на каналах передачи данных и промежуточных устройствах.

Также пингом называют время, затраченное на передачу пакета информации в компьютерных сетях от одного хоста до другого и обратно. Это время также называется лагом или задержкой и измеряется в миллисекундах. Задержка зависит от загруженности и количества узлов в пути между хостами.

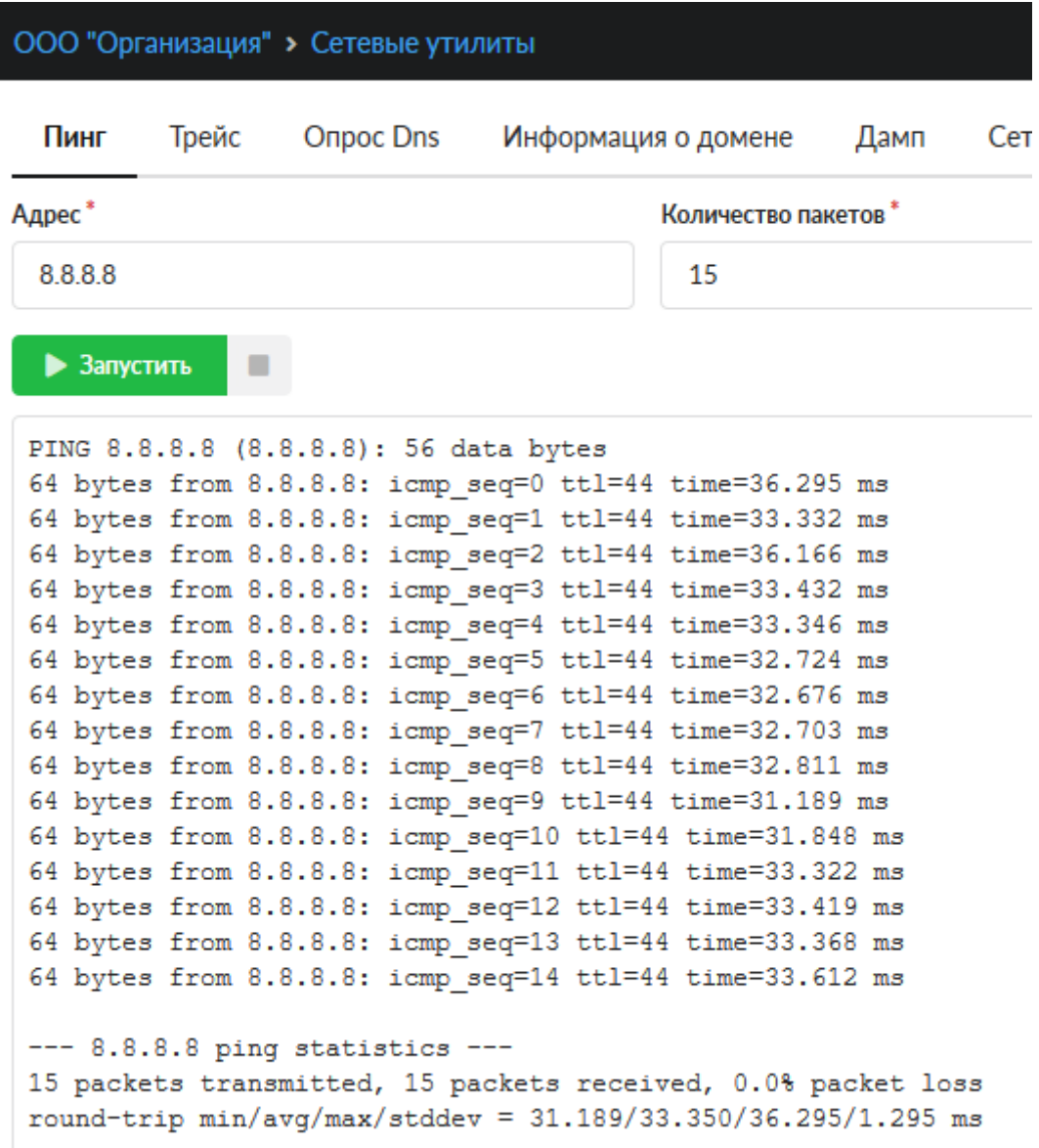

Для запуска утилиты, необходимо ввести доменное имя или IP-адрес и указать количество пакетов.

# **Трейс**

Трейс (traceroute) - утилита для вывода маршрута прохождения запроса до выбранного хоста. Она выполняет отправку данных указанному узлу сети, при этом отображая сведения о всех промежуточных маршрутизаторах, через которые прошли данные на пути к нему.

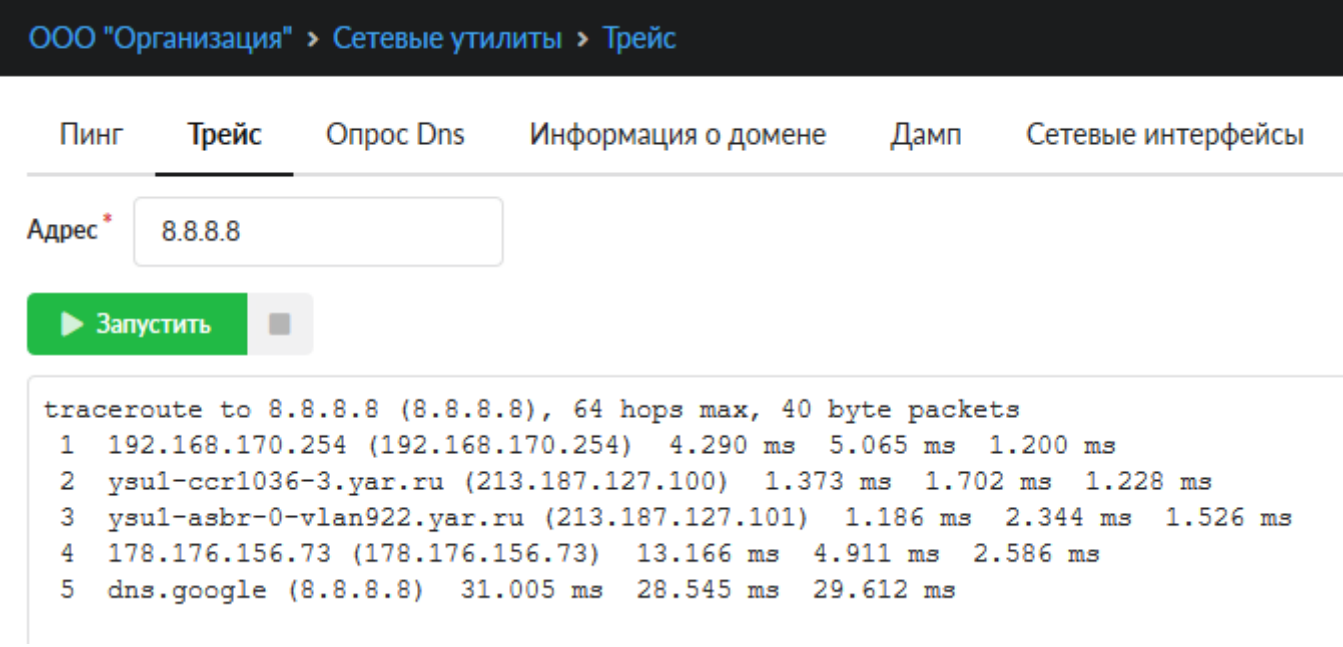

Эта утилита позволяет определить проблемы с маршрутизацией трафика, а также в случае проблем при доставке данных до какого-то узла - определить, на каком именно участке сети возникли неполадки.

Нужно отметить, что программа работает только в направлении от источника пакетов и является весьма грубым инструментом для выявления неполадок в сети. В силу особенностей работы протоколов маршрутизации в сети Интернет, обратные маршруты часто не совпадают с прямыми, причем это справедливо для всех промежуточных узлов в пути. Поэтому, ICMP-ответ от каждого промежуточного узла может идти своим собственным маршрутом, затеряться или прийти с большой задержкой, хотя в реальности с пакетами которые адресованы конечному узлу этого не происходит. Кроме того, на промежуточных маршрутизаторах часто стоит ограничение числа ответов ICMP в единицу времени, что приводит к появлению ложных потерь.

# **Опрос DNS**

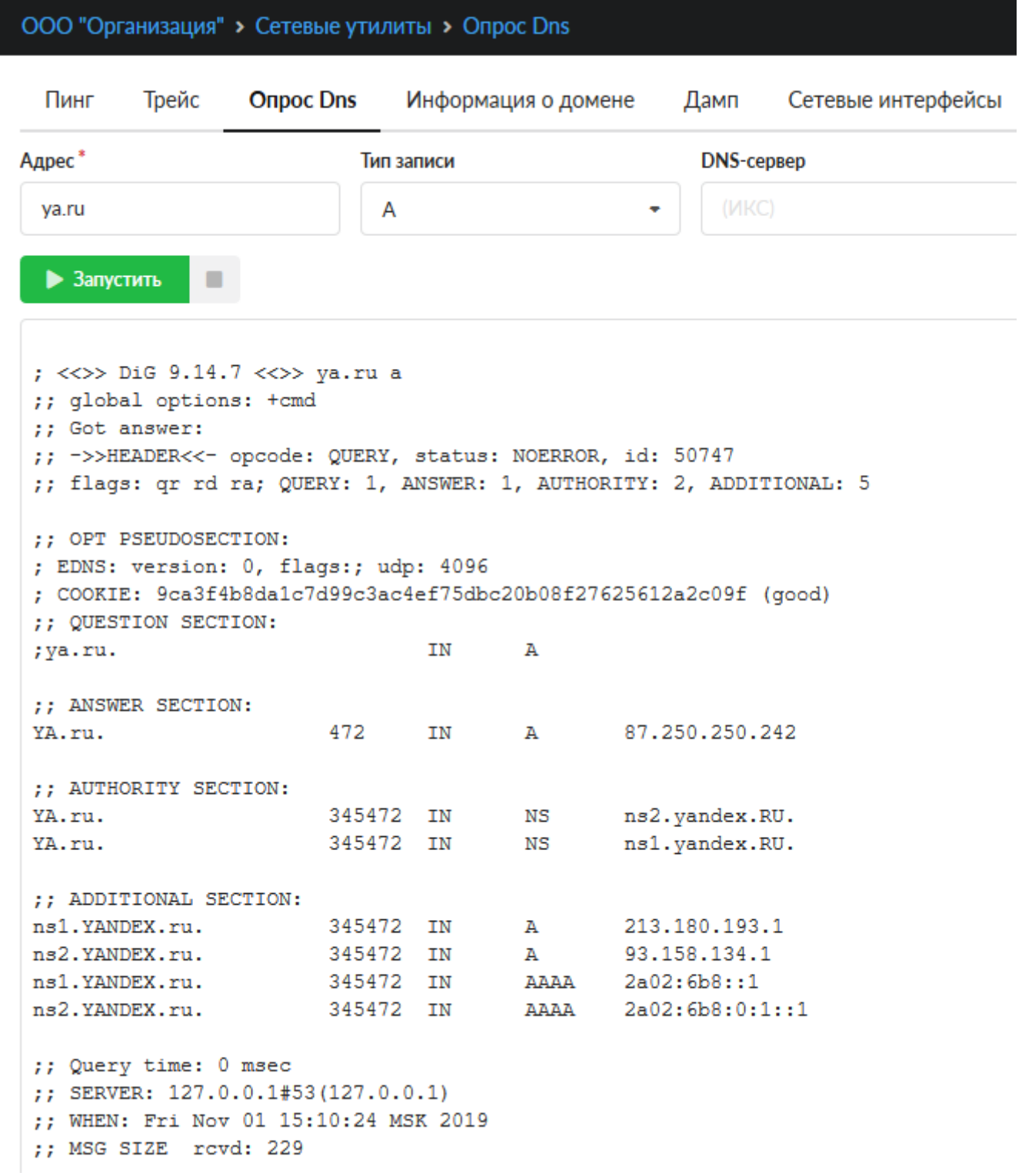

Опрос DNS (dig) - позволяет посылать различные запросы к днс-серверам и определять ошибки в их конфигурации.

При использовании необходимо ввести домен и выбрать тип записи, также можно указать конкретный dns сервер для опроса. Более подробно о типах записи смотрите в руководстве по использованию модуля DNS.

```
Информация о домене
```

```
Пинг
          Трейс
                  Onpoc Dns
                               Информация о домене
                                                      Дамп
                                                               Сетевые интерф
Адрес*
        va.ru
  • Запустить
               п
 % IANA WHOIS server
 % for more information on IANA, visit http://www.iana.org
 % This query returned 1 object
 refer:
               whois.tcinet.ru
               RU
 domain:
 organisation: Coordination Center for TLD RU
 address:
              8 Marta street 1, bld 12
              Moscow 127083
 address:
              Russian Federation
 address:
             administrative
 contact:
 name:
              .RU domain Administrative group
 organisation: Coordination Center for TLD RU
              8 Marta street 1, bld 12
 address:
 address:
             Moscow 127083
             Russian Federation
 address:
 phone:
              +7 495 730 29 71
 fax-no:
              +7 495 730 29 68
 e-mail:
               ru-adm@cctld.ru
```
Информация о домене (whois) - позволяет получить информацию о владельце домена или диапазона ip-адресов, а также сопутствующую информацию (дата регистрации, контактные данные, тип домена, регистратор и т.д.) из базы данных WHOIS.

#### **Дамп**

Дамп (tcpdump) - отображает заголовки пакетов, проходящих через выбранный сетевой интерфейс. Позволяет диагностировать проблемы связанные с настройкой межсетевого экрана, маршрутизацией и работой сетевых сервисов.

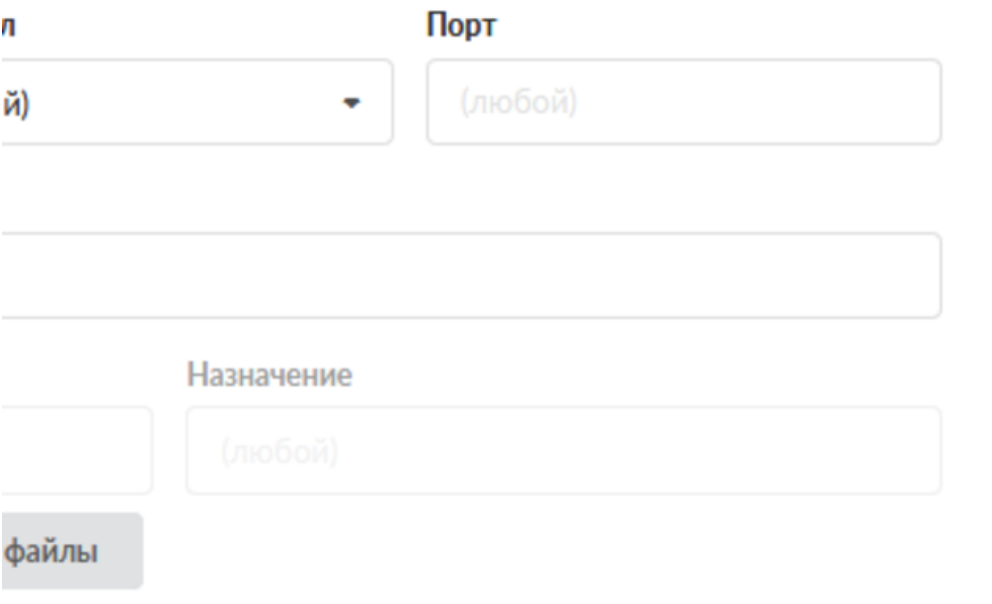

```
44086 > 192.168.88.31.81: Flags [.], ack 199499, win 1441, options [r
81 > 192.168.17.23.44086: Flags [.], seg 205739:206987, ack 1, win 13
81 > 192.168.17.23.44086: Flags [.], seg 206987:208235, ack 1, win 13
81 > 192.168.17.23.44086: Flags [.], seg 208235:209483, ack 1, win 13
44086 > 192.168.88.31.81: Flags [.], ack 201995, win 1441, options [r
81 > 192.168.17.23.44086: Flags [.], seq 209483:210731, ack 1, win 13
81 > 192.168.17.23.44086: Flags [.], seg 210731:211979, ack 1, win 13
44086 > 192.168.88.31.81: Flags [.], ack 205739, win 1441, options [r
81 > 192.168.17.23.44086: Flags [.], seg 211979:213227, ack 1, win 13
81 > 192.168.17.23.44086: Flags [.], seg 213227:214475, ack 1, win 13
81 > 192.168.17.23.44086: Flags [.], seg 214475:215723, ack 1, win 13
44086 > 192.168.88.31.81: Flags [.], ack 208235, win 1441, options [r
```
Для запуска утилиты необходимо выбрать сетевой интерфейс, на котором будет выполняться сбор данных.

Для фильтрации сообщений возможно выбрать протокол, указать порт, а также выбрать направление сетевого трафика для указываемого IP-адреса, «Хост» или «Источник/Назначение».

## **Сетевые интерфейсы**

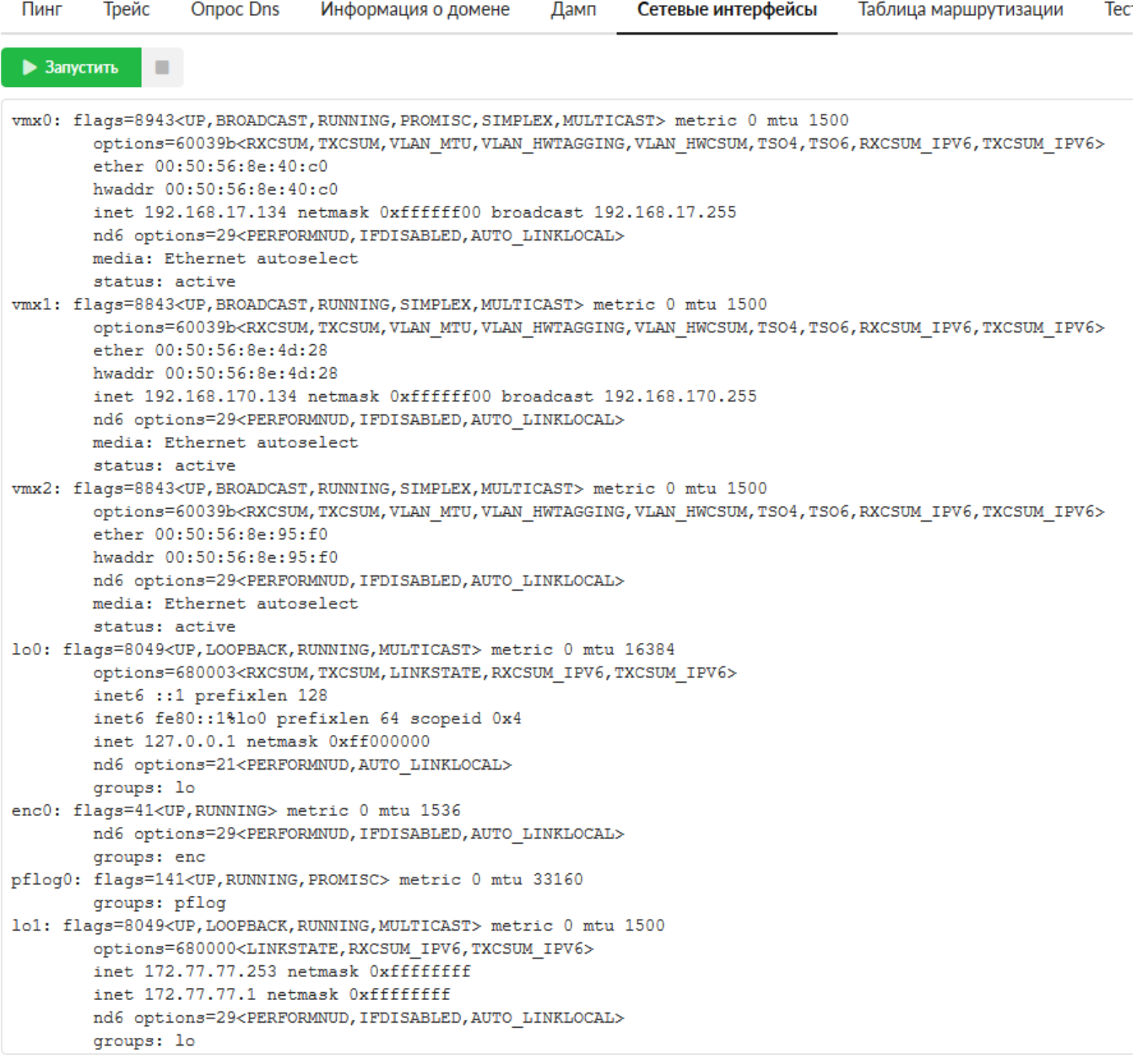

Утилита «Сетевые интерфейсы» позволяет получить сведения о состоянии всех интерфейсов ИКС. Она выводит результат команды ifconfig, позволяя узнать, какие ip-адреса назначены каждому интерфейсу, какие виртуальные интерфейсы созданы, а также проверить наличие сигнала в подключенном кабеле.

### **Таблица маршрутизации**

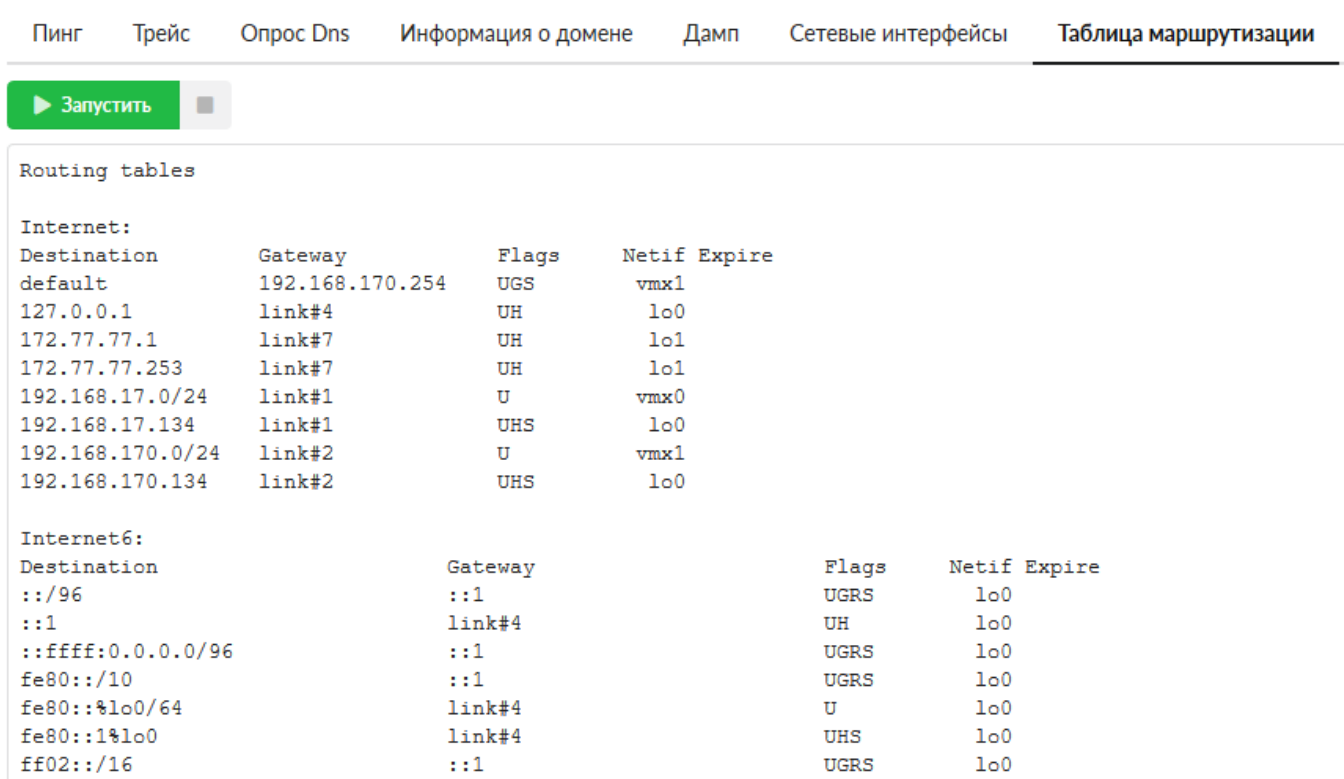

Данная утилита выводит текущую таблицу маршрутизации ИКС. С ее помощью вы можете увидеть все маршруты, созданные в системе.

## **Тест скорости канала**

Эта утилита позволяет измерить пропускную способность канала. Для измерения необходимо выбрать сервер и запустить тест. Внимание! Не все сервера могут быть доступны. Также не все сервера могут показать подлинную скорость вашего канала из-за удаленности, количества промежуточных узлов и их нагруженность.

#### **Сканирование сети**

#### 2024/05/18 16:48 9/9 Сетевые утилиты

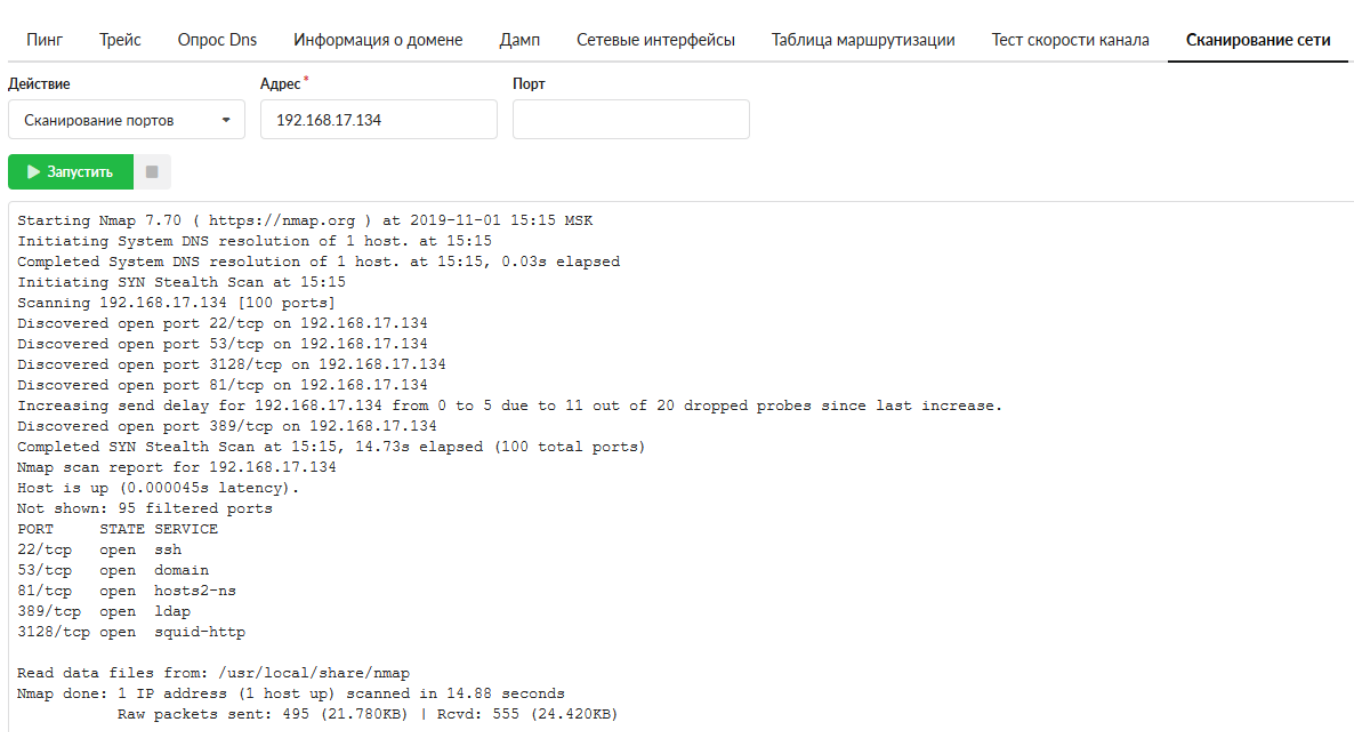

С помощью сканирования сети вы можете тестировать безопасность локальной сети предприятия. Она позволяет проверить доступность локальных машин, а также определить открытые в сети порты. Кроме того, указав в качестве исследуемого хоста сам ИКС, вы можете дополнительно проверить безопасность системы на предмет доступных портов.

Сканирование сети может работать в трех режимах:

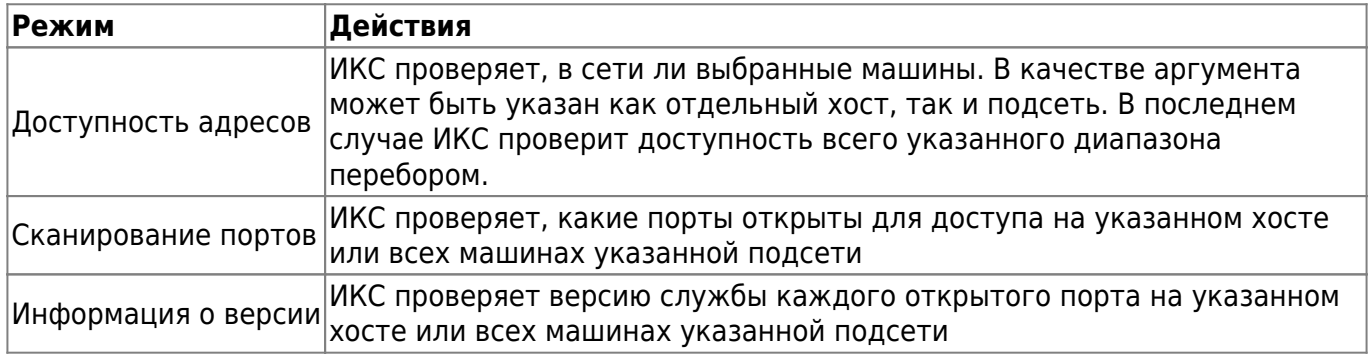

From: <https://doc-old.a-real.ru/>- **Документация**

Permanent link: **<https://doc-old.a-real.ru/doku.php?id=ics70:netutil&rev=1573395842>**

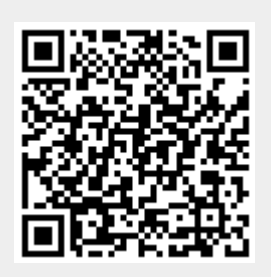

Last update: **2020/01/27 16:28**